# **worms Documentation**

*Release 0.1.26*

**Will Sheffler**

**Apr 25, 2018**

## Contents

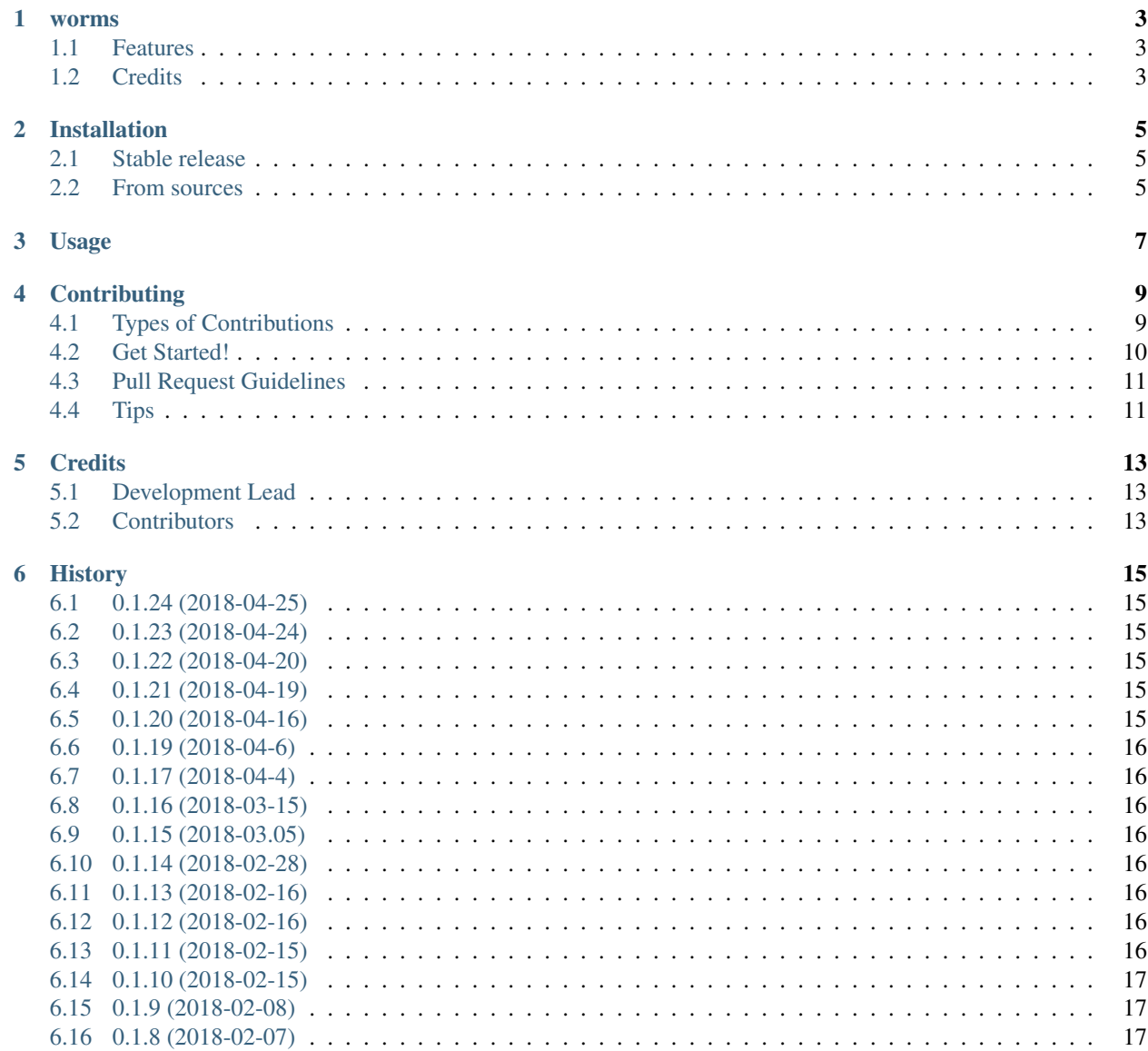

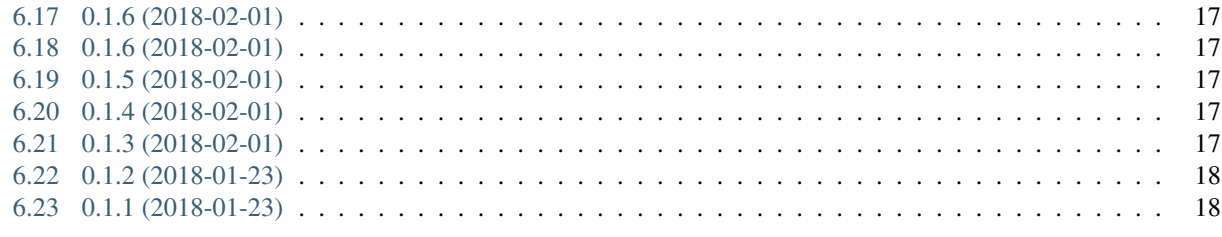

 $19$ 

7 Indices and tables

Contents:

#### worms

<span id="page-6-0"></span>Protein Origami via Genetic Fusions

- Free software: Apache Software License 2.0
- Documentation: [https://worms.readthedocs.io.](https://worms.readthedocs.io)

#### <span id="page-6-1"></span>**1.1 Features**

please send angry emails to [willsheffler@gmail.com](mailto:willsheffler@gmail.com) until there are docs here.

#### <span id="page-6-2"></span>**1.2 Credits**

This package was created with [Cookiecutter](https://github.com/audreyr/cookiecutter) and the [audreyr/cookiecutter-pypackage](https://github.com/audreyr/cookiecutter-pypackage) project template.

#### Installation

#### <span id="page-8-1"></span><span id="page-8-0"></span>**2.1 Stable release**

To install worms, run this command in your terminal:

**\$** pip install worms

This is the preferred method to install worms, as it will always install the most recent stable release.

If you don't have [pip](https://pip.pypa.io) installed, this [Python installation guide](http://docs.python-guide.org/en/latest/starting/installation/) can guide you through the process.

#### <span id="page-8-2"></span>**2.2 From sources**

The sources for worms can be downloaded from the [Github repo.](https://github.com/willsheffler/worms)

You can either clone the public repository:

**\$** git clone git://github.com/willsheffler/worms

Or download the [tarball:](https://github.com/willsheffler/worms/tarball/master)

**\$** curl -OL https://github.com/willsheffler/worms/tarball/master

Once you have a copy of the source, you can install it with:

```
$ python setup.py install
```
Usage

<span id="page-10-0"></span>To use worms in a project:

**import worms**

#### **Contributing**

<span id="page-12-0"></span>Contributions are welcome, and they are greatly appreciated! Every little bit helps, and credit will always be given. You can contribute in many ways:

#### <span id="page-12-1"></span>**4.1 Types of Contributions**

#### **4.1.1 Report Bugs**

Report bugs at [https://github.com/willsheffler/worms/issues.](https://github.com/willsheffler/worms/issues)

If you are reporting a bug, please include:

- Your operating system name and version.
- Any details about your local setup that might be helpful in troubleshooting.
- Detailed steps to reproduce the bug.

#### **4.1.2 Fix Bugs**

Look through the GitHub issues for bugs. Anything tagged with "bug" and "help wanted" is open to whoever wants to implement it.

#### **4.1.3 Implement Features**

Look through the GitHub issues for features. Anything tagged with "enhancement" and "help wanted" is open to whoever wants to implement it.

#### **4.1.4 Write Documentation**

worms could always use more documentation, whether as part of the official worms docs, in docstrings, or even on the web in blog posts, articles, and such.

#### **4.1.5 Submit Feedback**

The best way to send feedback is to file an issue at [https://github.com/willsheffler/worms/issues.](https://github.com/willsheffler/worms/issues)

If you are proposing a feature:

- Explain in detail how it would work.
- Keep the scope as narrow as possible, to make it easier to implement.
- Remember that this is a volunteer-driven project, and that contributions are welcome :)

#### <span id="page-13-0"></span>**4.2 Get Started!**

Ready to contribute? Here's how to set up *worms* for local development.

- 1. Fork the *worms* repo on GitHub.
- 2. Clone your fork locally:

\$ git clone git@github.com:your\_name\_here/worms.git

3. Install your local copy into a virtualenv. Assuming you have virtualenvwrapper installed, this is how you set up your fork for local development:

```
$ mkvirtualenv worms
$ cd worms/
$ python setup.py develop
```
4. Create a branch for local development:

\$ git checkout -b name-of-your-bugfix-or-feature

Now you can make your changes locally.

5. When you're done making changes, check that your changes pass flake8 and the tests, including testing other Python versions with tox:

```
$ flake8 worms tests
$ python setup.py test or py.test
$ tox
```
To get flake8 and tox, just pip install them into your virtualenv.

6. Commit your changes and push your branch to GitHub:

```
$ git add .
$ git commit -m "Your detailed description of your changes."
$ git push origin name-of-your-bugfix-or-feature
```
7. Submit a pull request through the GitHub website.

### <span id="page-14-0"></span>**4.3 Pull Request Guidelines**

Before you submit a pull request, check that it meets these guidelines:

- 1. The pull request should include tests.
- 2. If the pull request adds functionality, the docs should be updated. Put your new functionality into a function with a docstring, and add the feature to the list in README.rst.
- 3. The pull request should work for Python 2.6, 2.7, 3.3, 3.4 and 3.5, and for PyPy. Check [https://travis-ci.org/](https://travis-ci.org/willsheffler/worms/pull_requests) [willsheffler/worms/pull\\_requests](https://travis-ci.org/willsheffler/worms/pull_requests) and make sure that the tests pass for all supported Python versions.

#### <span id="page-14-1"></span>**4.4 Tips**

To run a subset of tests:

\$ py.test tests.test\_worms

### **Credits**

## <span id="page-16-1"></span><span id="page-16-0"></span>**5.1 Development Lead**

• Will Sheffler [<willsheffler@gmail.com>](mailto:willsheffler@gmail.com)

### <span id="page-16-2"></span>**5.2 Contributors**

None yet. Why not be the first?

#### **History**

#### <span id="page-18-1"></span><span id="page-18-0"></span>**6.1 0.1.24 (2018-04-25)**

• change two-stage xindex thershold multiplier for 1st stage from 1.25 to 2.0

#### <span id="page-18-2"></span>**6.2 0.1.23 (2018-04-24)**

• add initial draft of Una's criteria for P213 xtal

#### <span id="page-18-3"></span>**6.3 0.1.22 (2018-04-20)**

• add initial draft of Una's criteria for P3, P4 and P6 layers

### <span id="page-18-4"></span>**6.4 0.1.21 (2018-04-19)**

- peace sign heterotrimer site compatibility bug fix
- xindex search now stores lists instead of one-per-bin

#### <span id="page-18-5"></span>**6.5 0.1.20 (2018-04-16)**

• add more dihedral sym files

#### <span id="page-19-0"></span>**6.6 0.1.19 (2018-04-6)**

• minor performance impovements in hash-index based search

#### <span id="page-19-1"></span>**6.7 0.1.17 (2018-04-4)**

• hash-index based search for Cyclic(..., origin\_seg=...)

#### <span id="page-19-2"></span>**6.8 0.1.16 (2018-03-15)**

• I52 symmetry bug fix

#### <span id="page-19-3"></span>**6.9 0.1.15 (2018-03.05)**

• add NullCriteria that always returns 0 err

#### <span id="page-19-4"></span>**6.10 0.1.14 (2018-02-28)**

- fix provenance bug in 'cyclic entry' cases
- try to make serialization of Segments more efficient

#### <span id="page-19-5"></span>**6.11 0.1.13 (2018-02-16)**

• raise exception if system too large

#### <span id="page-19-6"></span>**6.12 0.1.12 (2018-02-16)**

• partial bignum fix

#### <span id="page-19-7"></span>**6.13 0.1.11 (2018-02-15)**

- fix memory bug
- make distribution work better
- maybe fix pose bug, still some logic err, but maybe ok

#### <span id="page-20-0"></span>**6.14 0.1.10 (2018-02-15)**

- add max\_results option to grow
- fix C2 sym bug
- fix xform axis cen bug
- fix memory "bug" with batch parallel processing

#### <span id="page-20-1"></span>**6.15 0.1.9 (2018-02-08)**

• add max\_samples option to grow

#### <span id="page-20-2"></span>**6.16 0.1.8 (2018-02-07)**

• origin\_seg bug fix

#### <span id="page-20-3"></span>**6.17 0.1.6 (2018-02-01)**

- middle-to-end cyclic fusions working
- add pretty logo of mid-to-end C3 fusion

#### <span id="page-20-4"></span>**6.18 0.1.6 (2018-02-01)**

• bug fix in fullatom option

#### <span id="page-20-5"></span>**6.19 0.1.5 (2018-02-01)**

- add fullatom option to Worms.sympose
- cyclic premutation working for simple beginning-to-end case

#### <span id="page-20-6"></span>**6.20 0.1.4 (2018-02-01)**

• pypi deplolment derp

#### <span id="page-20-7"></span>**6.21 0.1.3 (2018-02-01)**

• pypi deplolment derp

## <span id="page-21-0"></span>**6.22 0.1.2 (2018-01-23)**

- Add \_\_main\_\_ for module to run tests
- move worms.pdb to worms.data because pdb is kinda reserved
- move utility stuff to util.py
- add some interactive visualization utils for debugging

## <span id="page-21-1"></span>**6.23 0.1.1 (2018-01-23)**

• First release on PyPI.

Indices and tables

- <span id="page-22-0"></span>• genindex
- modindex
- search